# Proview facile

## Bruno PERMANNE

### 3 mai 2021

« Dans l'administration, on ne doit pas dormir au bureau le matin sinon on ne sait plus quoi faire l'après-midi. » Coluche

# Table des matières

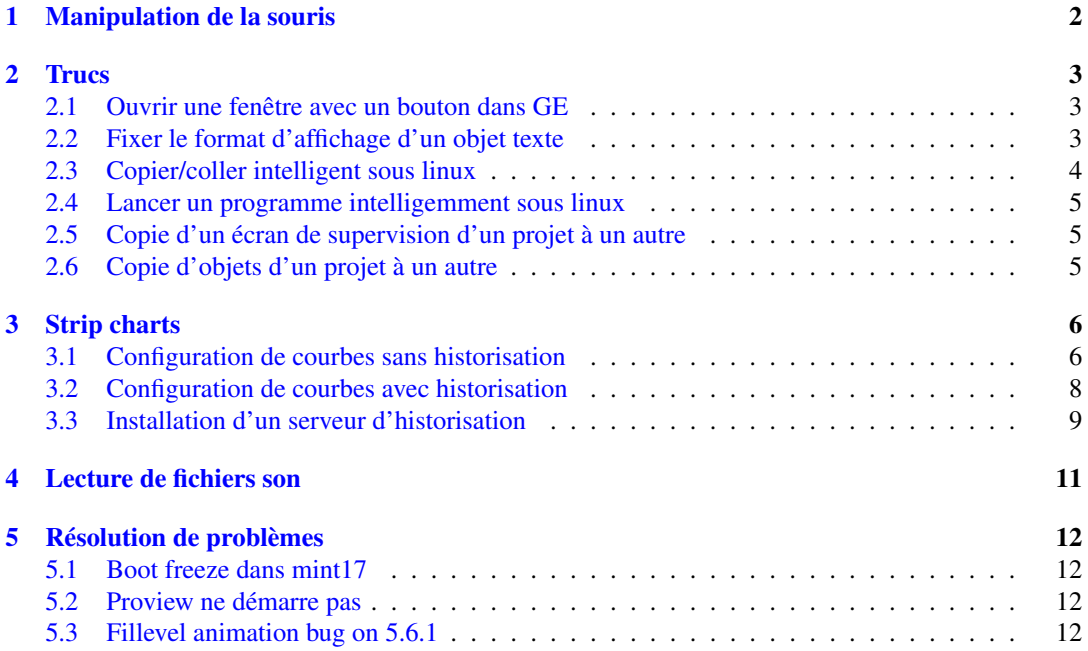

# <span id="page-1-0"></span>1 Manipulation de la souris

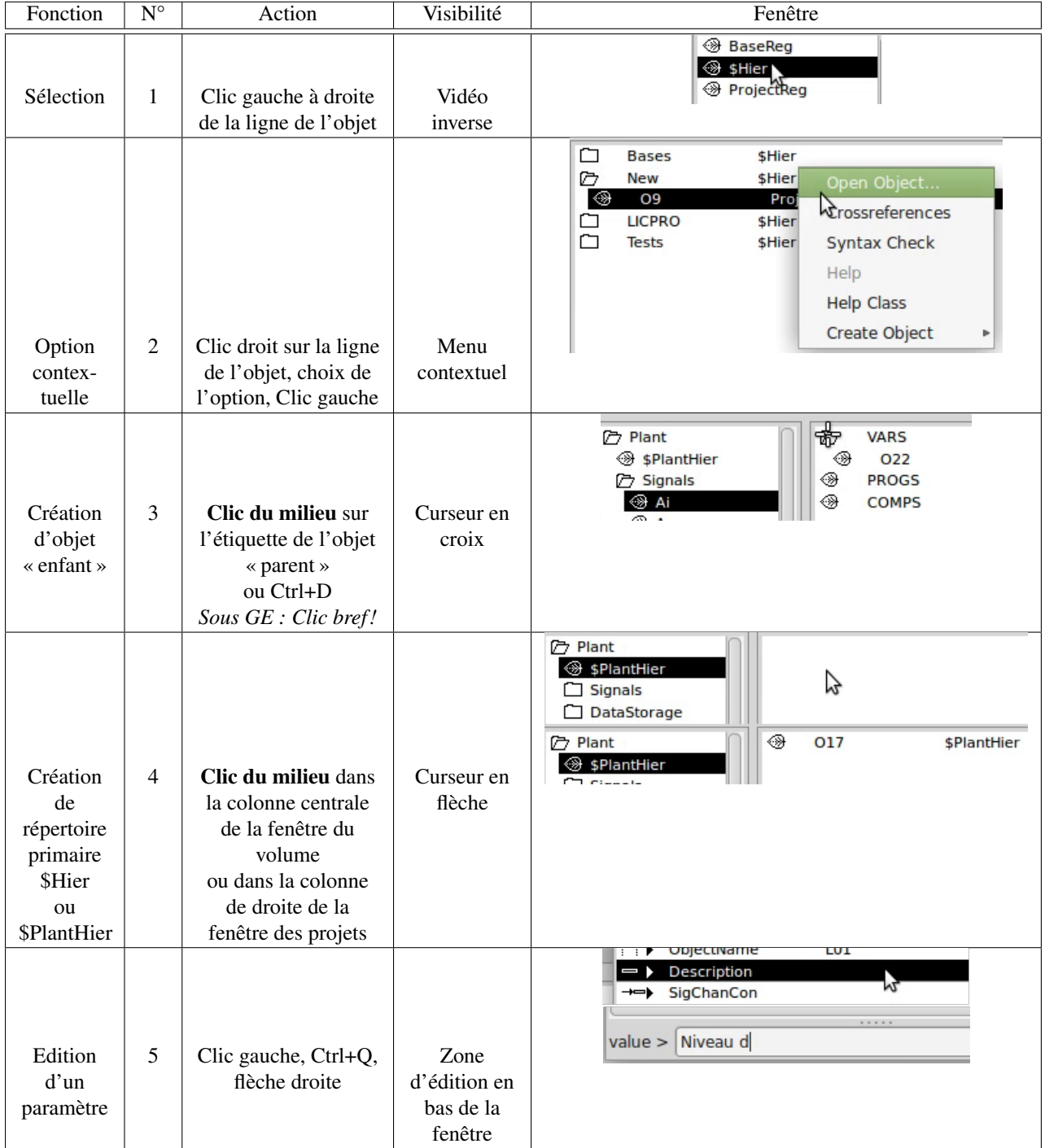

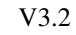

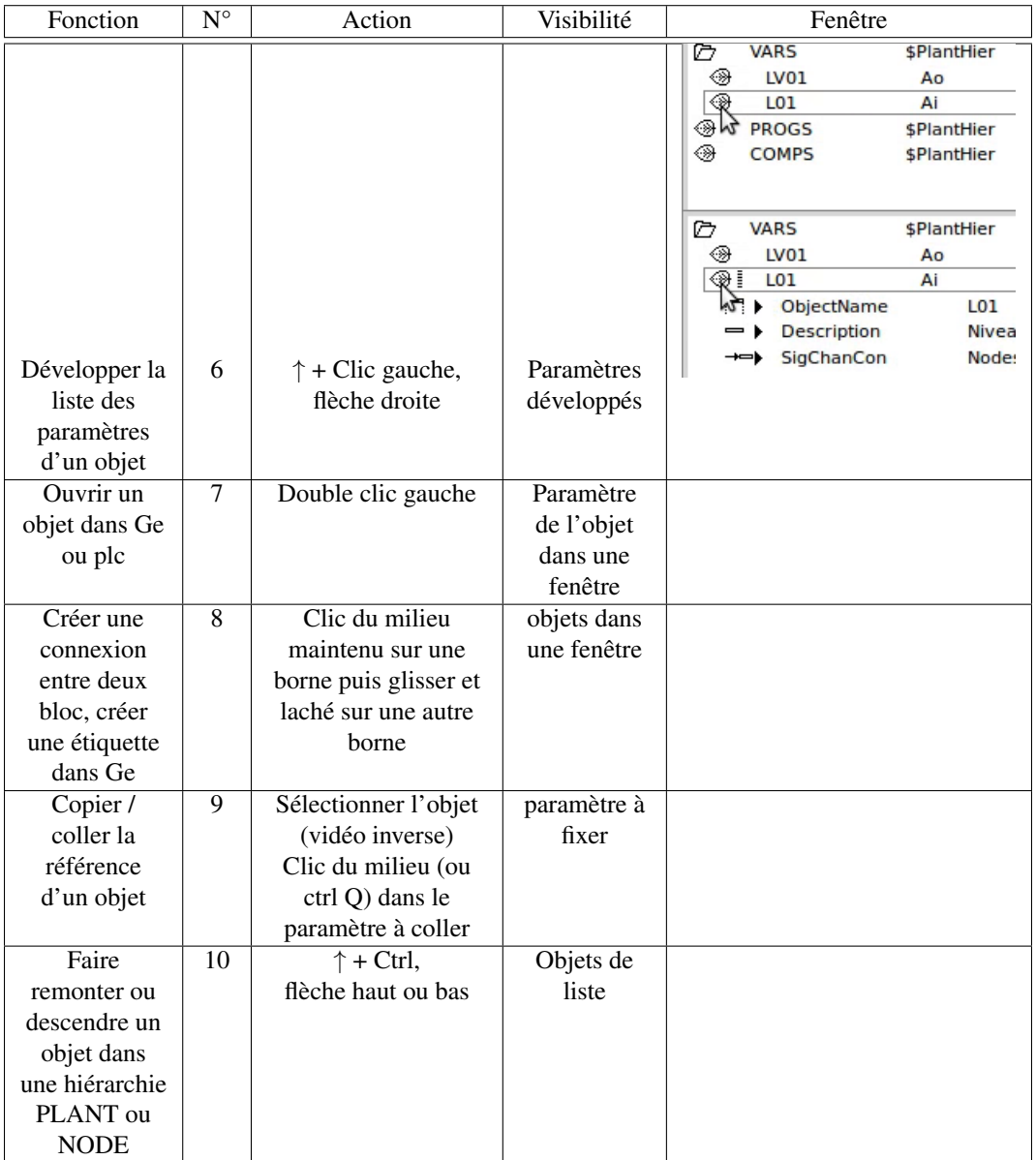

# <span id="page-2-0"></span>2 Trucs

#### <span id="page-2-1"></span>2.1 Ouvrir une fenêtre avec un bouton dans GE

— Insérer un bouton de type *command* ou une propriété d'action *command* dans un objet préalablement groupé — Dans le champ *command.command* tapper la commande *open graph /class/instance=Lien de la fenêtre* ex : *open graph /class/instance=Courbes-Courbe1*

## <span id="page-2-2"></span>2.2 Fixer le format d'affichage d'un objet texte

— Ajouter une instruction de formatage C (voir éventuellement l'instruction *printf*) dans le champ format, exemples :

*%5.2f* pour un nombre flottant (champ de 5 chiffres dont 2 après la virgule)

%d pour un nombre entier décimal,

%x pour un nombre entier hexadécimal,

*%s* pour une chaîne de caractères,

%c pour un caractère

## <span id="page-3-0"></span>2.3 Copier/coller intelligent sous linux

— Pour copier / coller du texte, on peut utiliser le fameux Ctrl C / Ctrl V de Window\$. Sous linux, tout texte sélectionné est automatiquement recopié dans le presse-papier et peut être collé simplement par un clic du milieu (sur la molette).

#### <span id="page-4-0"></span>2.4 Lancer un programme intelligemment sous linux

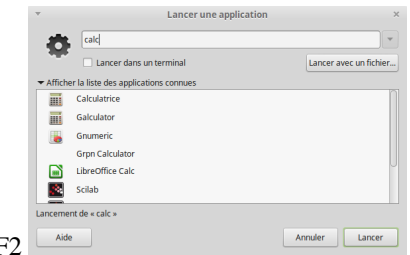

— Lancer un programme Alt F

#### <span id="page-4-1"></span>2.5 Copie d'un écran de supervision d'un projet à un autre

Si on souhaite copier un écran de supervision (fenêtre) d'un projet à un autre :

- Aller dans *usr/local/pwrp/Nom\_Du\_Projet\_Source/pop*. Copier *Nom\_De\_La\_fenetre.pwg*
- Aller dans *usr/local/pwrp/Nom\_Du\_Projet\_Destination/pop*. Coller *Nom\_De\_La\_fenetre.pwg*
- Dans la hiérarchie Node du projet destination, créer un objet XttGraph (sous OpPlace). Dans le paramètre Action mettre le nom du fichier *Nom\_De\_La\_fenetre.pwg*
- Ouvrir le nouvel objet XttGraph avec Ge et vérifier/recréer tous les liens avec les variables ou différents objets du projet afin de réactiver toutes les animations.

#### <span id="page-4-2"></span>2.6 Copie d'objets d'un projet à un autre

Si on souhaite copier tout autre objet qu'une fenêtre de supervision, par exemple un programme d'automate, des variables, un composant, suivre la procédure suivante :

- Ouvrir le projet cible
- Faire *File open Dbs File*
	- Naviguer pour trouver et ouvrir la base de donnée du projet source dans *usr/local/pwrp/Nom\_Du\_Projet\_Source/bld/common/load*
- Sélectionner un objet ou plusieurs à copier depuis le projet source, faire *Ctrl-C*
- Sélectionner un premier objet de même nature dans le projet destination, faire *Ctrl-V*
- Reconfigurer les variables de l'objet si nécessaire

# <span id="page-5-0"></span>3 Strip charts

#### <span id="page-5-1"></span>3.1 Configuration de courbes sans historisation

En dehors du système de visualisation un peu limité proposé par *Ge*, Proview propose un système de génération de courbes permettant le suivi en temps réel des grandeurs continues ou discontinues du procédé. L'objet de base est de type *DsTrendCurve*. Les objets de type *CircBuff200k* et *DsTrendConf* sont également à créer et à positionner selon la figure ci-dessous. La commande Wtt *open trend* est à utiliser dans *Ge* pour ouvrir le graphe. On peut grouper jusqu'à dix courbes sur le même graphe. Exemple :

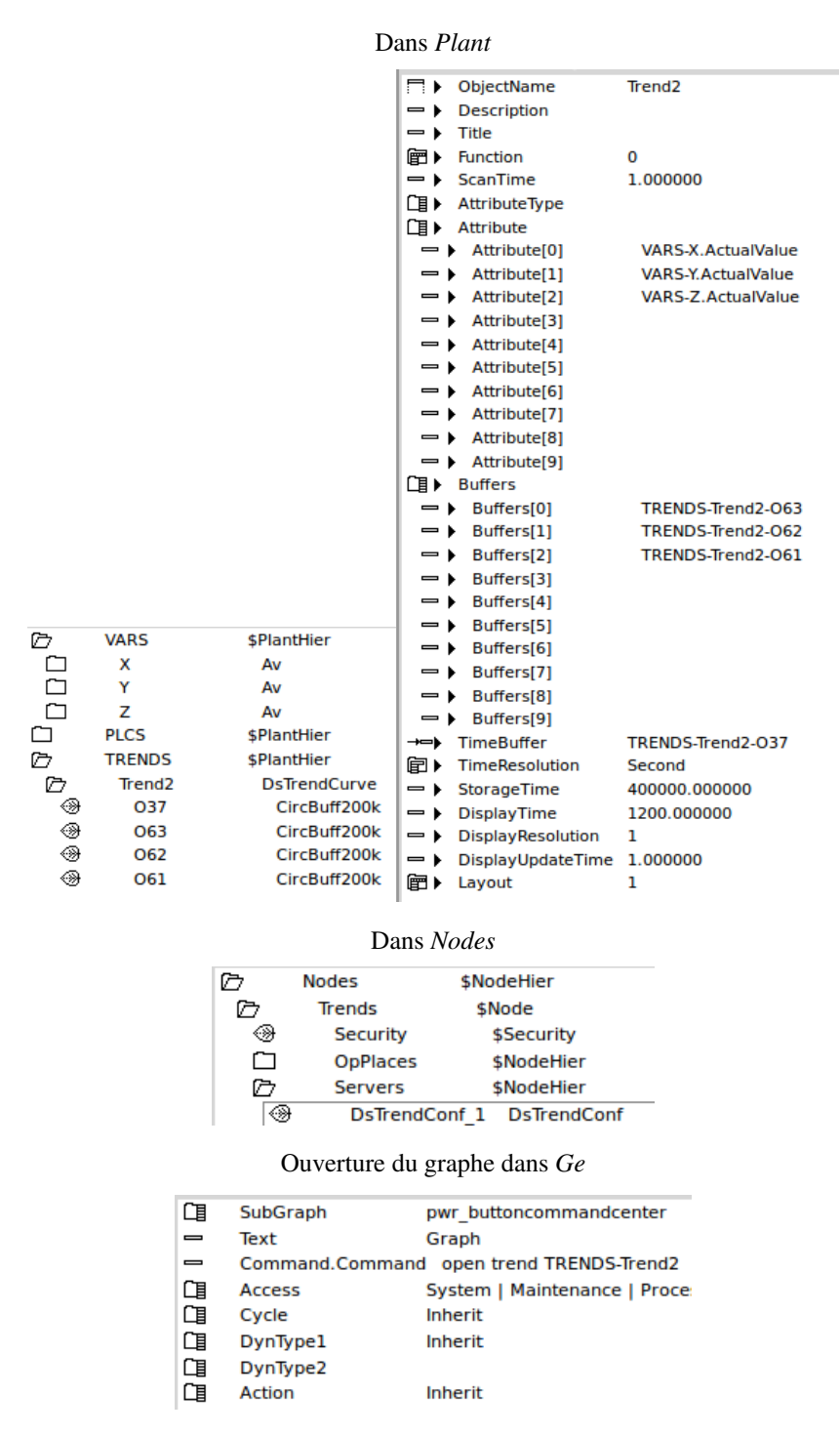

FIGURE 1 – Création d'un objet *DsTrendCurve* dans la hiérarchie *Plant* et l'ouverture sous *Ge*

Avec des données sur 4 octets (flottants de 32 bits) et une résolution à la seconde (4 octets par seconde), le temps de stockage est pour un buffer de 200*koctets* est de 200000 ∗ 8/4 = 400000*s*, soit environ 4 *j* 15*h*.

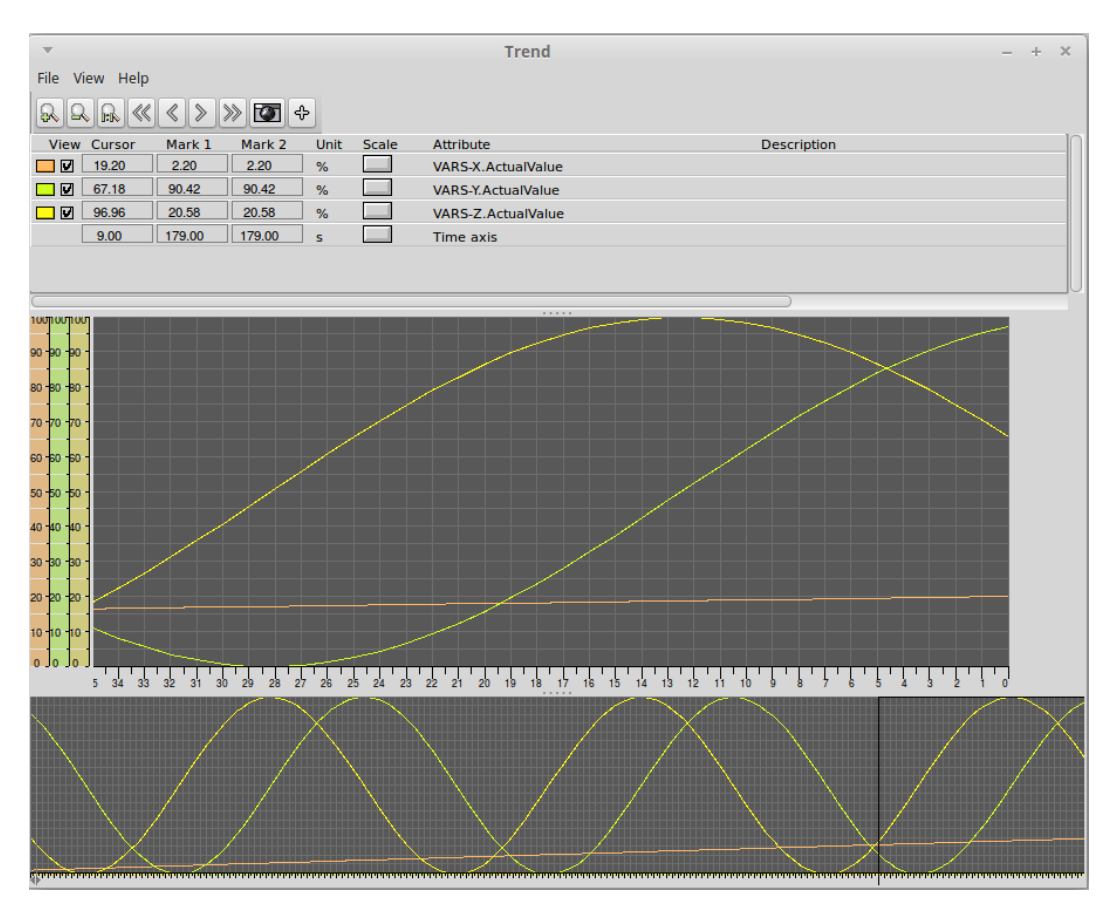

FIGURE 2 – Résultat en mode run sous *Xtt*

Impression des courbes :

L'impression directe n'est pas installée par défaut. Cela est assez facilement contourné par les procédures suivantes :

- Par copie d'écran (touche "Imp écr" ou l'utilitaire de capture d'écran de gnome), on sauvegarde un fichier graphique qu'on imprime ensuite
- Export des données du snapshot (menu file) sous forme d'un fichier texte puis importation dans un tableur.

#### <span id="page-7-0"></span>3.2 Configuration de courbes avec historisation

Proview propose également un système de génération de courbes permettant la visualisation de l'historique des grandeurs sur de grandes durées (3 ans) par l'inscription dans une base de données de type *mysql* par exemple. L'objet de base est de type *SevHist* et les objets supplémentaires à configurer sont *SevHistMonitor*, *SevHistThread*, *SevServer* et éventuellemnt *PlotGroup*. Exemple :

FIGURE 3 – Création d'un objet serveur de stockage *Sev* dans la

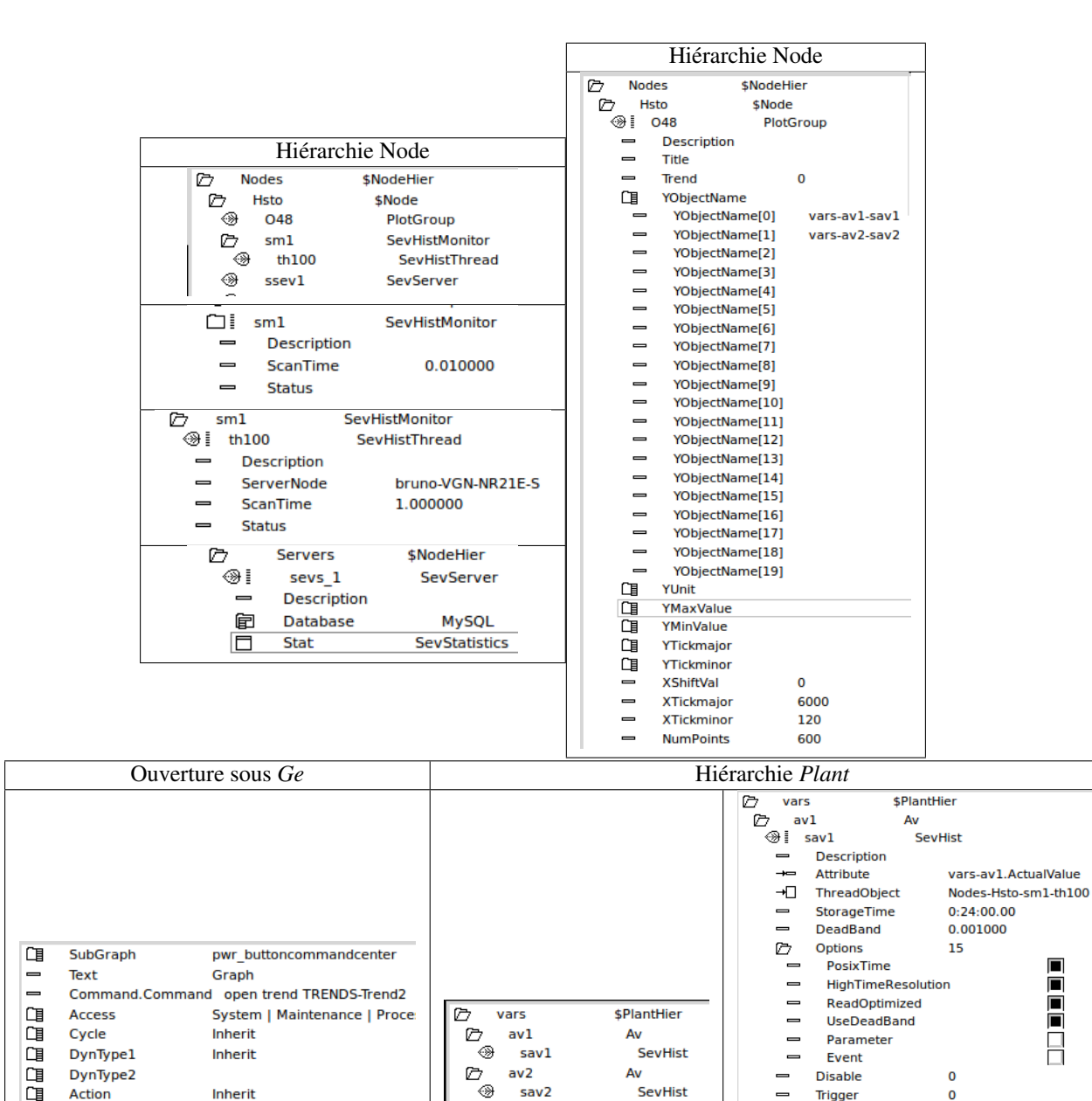

*ServerNode* est le nom identifiant le PC sur lequel se trouve le serveur de stockage. C'est la nom qui apparaît quand on ouvre une console de terminal (après @). Exemple :

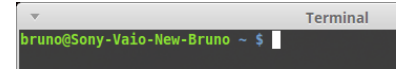

FIGURE 4 – Création d'objets *SevHist* dans *Plant*, gestion d'un objet serveur de stockage *Sev* et groupage de plusieurs courbes dans la hiérarchie *Node* et ouverture sous Ge

## <span id="page-8-0"></span>3.3 Installation d'un serveur d'historisation

Sur le PC accueillant le serveur de stockage :

- Installer un serveur Web : *Apache* ou *Lighttpd* ou *Nginx*
- Installer *mysql* et son interface de configuration graphique WEB *phpmyadmin*
- Installer *mysql-server*
- Ouvrir *http ://localhost/phpmyadmin* en s'identifiant comme *root* avec le mot de passe correspondant
	- Ajouter l'utilisateur *pwrp* à *mysql* et lui donner tous les privilèges
	- Cocher "aucun mot de passe"
	- Cocher : "Créer une base portant son nom et donner à cet utilisateur tous les privilèges sur cette base"
	- Privilèges globaux "tout cocher"
- tester dans un terminal : *mysql -u pwrp* ou *mysql -u pwrp -p* en cas de mot de passe.

It's recommended to use the database engine innodb.

Specify in /etc/proview.cnf that mysql should be used, and that tables should be created with engine innodb : *sevDatabaseType mysql*

*sevMysqlEngine innodb*

Install mysql-server on the storage station, and add the mysql user :

pwrp > CREATE USER pwrp@localhost IDENTIFIED BY ";

pwrp > mysql mysql> grant all privileges on \*.\* to pwrp@localhost;

There are lots of parameters to tune mysql. One hint is to increase the innodb pool sizes by adding these lines in /etc/mysql/my.cnf :

*innodb\_buffer\_pool\_size=1G*

For large databases the log file size has to be increased, and the one file per tableoption will give more information and control of the disk space :

*innodb\_log\_file\_size=128M innodb\_log\_buffer\_size=16M*

*innodb\_file\_per\_table*

For calculation of disk space for innodb about 47 bytes per stored value is needed.

The storage of one signal with 10 s cycletime in one year requires about 6  $*$  60  $*$  24  $*$  365  $*$  47 bytes = 148 Mb. The UseDeadBand option in the SevHist object will reduce this figure.

Si la station n'est pas la station de développement, installer le paquet *pwrsev*

Démarrer l'environment de stockage avec

> pwrsev start

Vérification (voir les démons) :

> ps ax

|                                                                                                    | VolHsto:Nodes-Hsto-pg1    |                         |                                           |                                               |                                |                                      |
|----------------------------------------------------------------------------------------------------|---------------------------|-------------------------|-------------------------------------------|-----------------------------------------------|--------------------------------|--------------------------------------|
| File View Help                                                                                                    |                           |                         |                                           |                                               |                                |                                      |
|                                                                                                    |                           |                         |                                           |                                               |                                |                                      |
| $\begin{array}{ c c c }\hline \textbf{A} & \textbf{R} & \textbf{K} & \textbf{K} \end{array} \begin{array}{ c c c c }\hline \textbf{A} & \textbf{A} & \textbf{A} & \textbf{A} & \textbf{A} & \textbf{A} & \textbf{A} & \textbf{A} & \textbf{A} & \textbf{A} & \textbf{A} & \textbf{A} & \textbf{A} & \textbf{A} & \textbf{A} & \textbf{A} & \textbf{A} & \textbf{A} & \textbf{A} & \textbf{A} & \textbf{A} & \textbf{A} & \text$<br>ଋ |                           |                         |                                           |                                               |                                |                                      |
|                                                                                                    |                           |                         |                                           |                                               |                                |                                      |
| Time                                                                                                    | 10 Minutes                | $\frac{\Delta}{\nabla}$ | 2012-11-27 22:33:30 - 2012-11-27 22:43:30 | $\langle \!\!\!\langle \rangle \!\!\!\rangle$ | $\mathscr{D}$<br>$\sim$ $\sim$ | I÷                                   |
|                                                                                                    | View Cursor               | Mark 1                  | Mark 2                                    | Scale<br><b>Unit</b>                          | Attribute                      |                                      |
| $\Box$ Ø                                                                                                    | 46.00                     | $\pmb{0}$               | $\pmb{0}$                                 | П                                             | vars-av1.ActualValue           |                                      |
| $\Box$                                                                                                    | 54.00                     | $\mathbf{0}$            | $\pmb{0}$                                 | O                                             | vars-av2.ActualValue           |                                      |
|                                                                                                    | 27-NOV-2012 22:43:15.84 0 |                         | $\mathbf 0$                               | $\overline{\mathbf{s}}$                       | Time axis                      |                                      |
|                                                                                                    |                           |                         |                                           |                                               |                                |                                      |
|                                                                                                    |                           |                         |                                           |                                               |                                |                                      |
|                                                                                                    |                           |                         |                                           |                                               |                                |                                      |
| d C                                                                                                    |                           |                         |                                           |                                               |                                |                                      |
| 100100                                                                                                    |                           |                         |                                           |                                               |                                |                                      |
|                                                                                                    |                           |                         |                                           |                                               |                                |                                      |
| 90 90                                                                                                    |                           |                         |                                           |                                               |                                |                                      |
| 80 \$0                                                                                                    |                           |                         |                                           |                                               |                                |                                      |
|                                                                                                    |                           |                         |                                           |                                               |                                |                                      |
| 70 70                                                                                                    |                           |                         |                                           |                                               |                                |                                      |
|                                                                                                    |                           |                         |                                           |                                               |                                |                                      |
| 60 \$0                                                                                                    |                           |                         |                                           |                                               |                                |                                      |
| $50 + 50$                                                                                                    |                           |                         |                                           |                                               |                                |                                      |
|                                                                                                    |                           |                         |                                           |                                               |                                |                                      |
| $40 - 40$                                                                                                    |                           |                         |                                           |                                               |                                |                                      |
| $30 - 30$                                                                                                    |                           |                         |                                           |                                               |                                |                                      |
|                                                                                                    |                           |                         |                                           |                                               |                                |                                      |
| $20 - 20$                                                                                                    |                           |                         |                                           |                                               |                                |                                      |
|                                                                                                    |                           |                         |                                           |                                               |                                |                                      |
| $10 - 10$                                                                                                    |                           |                         |                                           |                                               |                                |                                      |
| o Jo                                                                                                    |                           |                         |                                           |                                               |                                |                                      |
|                                                                                                    | 2.42<br>2012-11-27 22:42  | 2012-11-27 22:42        | 2012-11-27 22:43                          | 2012-11-27 22:43                              | 2012-11-27 22:43               | 2012-11-27 22:43<br>2012-11-27 22:43 |
|                                                                                                    |                           |                         |                                           |                                               |                                |                                      |
|                                                                                                    |                           |                         |                                           |                                               |                                |                                      |
|                                                                                                    |                           |                         |                                           |                                               |                                |                                      |
|                                                                                                    |                           |                         |                                           |                                               |                                |                                      |
|                                                                                                    |                           |                         |                                           |                                               |                                |                                      |
|                                                                                                    |                           |                         |                                           |                                               |                                |                                      |
|                                                                                                    |                           |                         |                                           |                                               |                                |                                      |
|                                                                                                    |                           |                         |                                           |                                               |                                |                                      |

FIGURE 5 – Mode run sous Xtt : Historisation de variables

# <span id="page-10-0"></span>4 Lecture de fichiers son

Proview possède une gestion native de lecture de fichiers sons (pour les alarmes par exemple). Sa mise en oeuvre est à l'heure actuelle cependant un peu contraignante sur l'environnement de développement (fonctionne sur le poste opérateur)

Une solution alternative relativement simple quoique de fortune pour les environnements linux gnome peut être d'utiliser le package gnome-session-canberra. ( dans le terminal tapper *sudo apt-get install gnome-sessioncanberra* ).

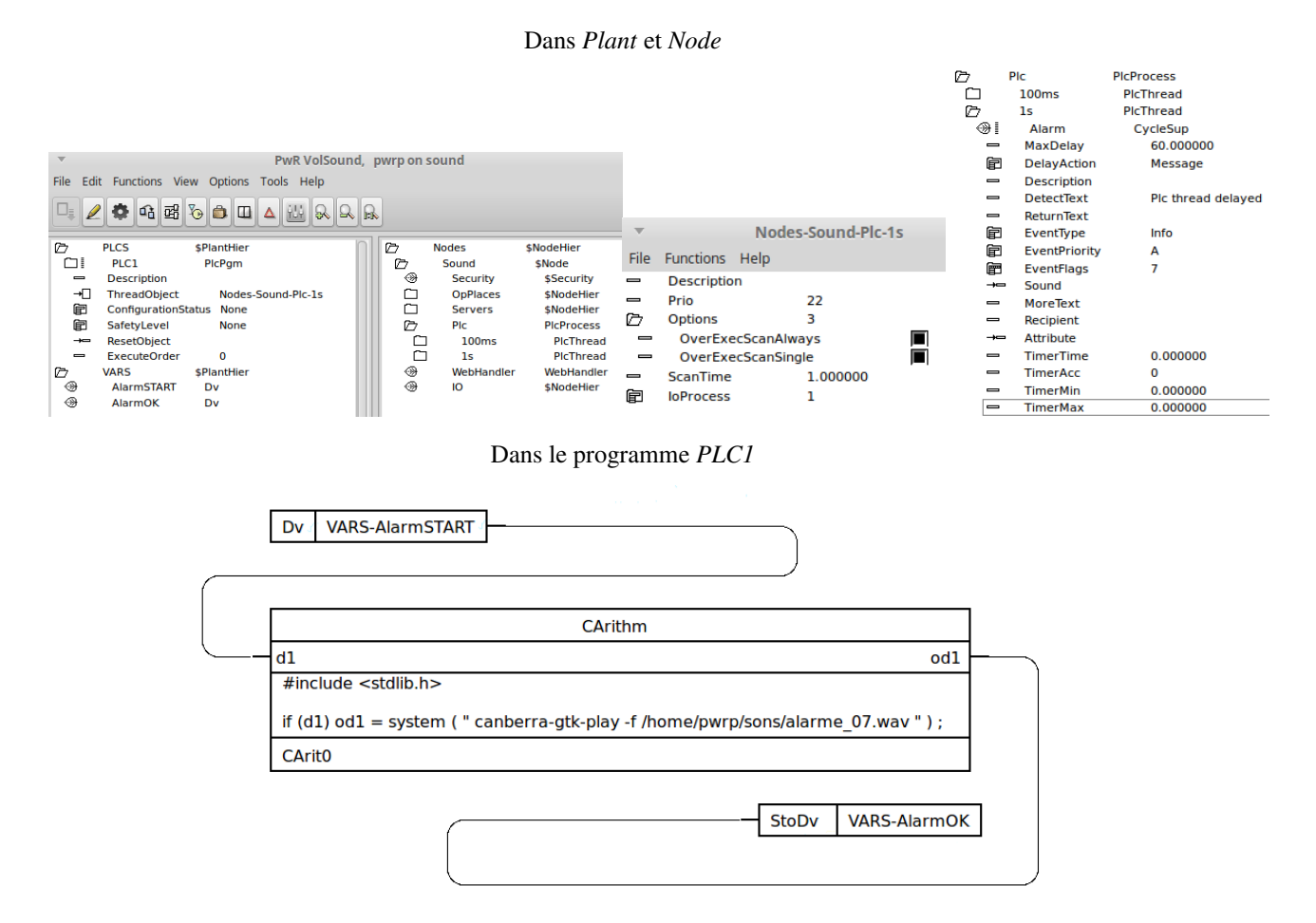

FIGURE 6 – Exemple de gestion de la lecture du fichier son "alarme\_07.wav" au passage à 1 du bit AlarmSTART

Pour ne pas bloquer le système lors de la lecture des fichiers sons, il faudra utiliser un *PlcPgm* et un *PlcThread* par alarme.

# <span id="page-11-4"></span><span id="page-11-0"></span>5 Résolution de problèmes

#### <span id="page-11-1"></span>5.1 Boot freeze dans mint17

- Aller dans /etc/init/mdm.conf
- commenter avec un *#* la ligne commencant par *test/ -f /etc/profile && ..*

#### <span id="page-11-2"></span>5.2 Proview ne démarre pas

— Installer xterm : *sudo apt-get install xterm*

#### <span id="page-11-3"></span>5.3 Fillevel animation bug on 5.6.1

— The *minvalues* and *maxvalues* are displayed incorrectly in FillLevel animation. As a work around you can change the values in the pwg-file, tags 2703 (minvalue) and 2704 (maxvalue). Notez que l'étendue par défaut est 0->100 (ceci est affiché incorrectement dans l'éditeur Ge, mais fonctionne dans le runtime Xtt )